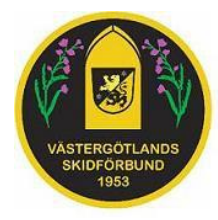

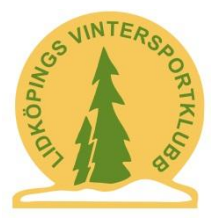

### **EMIT TIDTAGNINGSSYSTEM**

Detta är en kort introduktion till hjälp för att använda EMIT Tidtagningssystemet som ägs av Västergötlands Skidförbund. Du bör ändå läsa Manualen till systemet (SSF Timing Längd Manual). Denna finns i datorn samt kan laddas hem från Skidförbundets hemsida.

Denna introduktion förklarar översiktligt hur du kan använda systemet till en enkel löp- eller längdskidtävling med gemensam start (alla eller i grupper). Om du skall arrangera en mer avancerad tävling, t.ex. med individuell start med startgrind, en sprinttävling eller något annat så måste du göra vissa ändringar och tillägg, läs i manualen.

I den stora lådan där utrustningen förvaras finns många delar och kablar. Du kommer dock inte att behöva använda allt, beroende på vilken typ av tävling du skall arrangera.

Detta behöver du för att få tävlingen att fungera:

- Minst en EMIT tidtagningsklocka. Tjock gul väska. En använder du till mål. Om ni hyrt en till använder ni den till mellantid. Klockan behöver matas med 220V men har även ett inbyggt batteri som kan användas under begränsad tid.
- Kablar för själva tidtagningsslingan. Till målet vit och blå, till mellantid röd. Ansluts till respektive klocka.
- Anslutningskabel från resp. klocka till MOXA-box. Dessa kablar kan vara väldigt långa, flera kilometer och man kan förlänga dem med en enkel tvåledarkabel. Det finns kablar till båda klockorna samt en ca. 50 meters förlängningskabel. Mellantidsklockan kan även användas via GPRS-anslutning (förklaras inte här).
- MOXA-box inkl nätdel och USB-kabel. Ansluts till datorn.
- En vanlig PC-dator med program för tidtagning. Det finns en färdiginstallerad bärbar dator märkt EMIT TIDTAGNINGSDATOR . Använd gärna denna då det är flera program som måste installeras och konfigureras för att det skall fungera.
- EMIT Skichip. Det finns 4 st med i lådan som du kan använda att testa utrustningen med. Man hyr dessa från EMIT Sverige i Falun, 023-79001[0 kea@emit.nu](mailto:kea@emit.nu)

Om du får problem, gör följande:

- 1. Läs i SSF Timing Längdmanual som finns i datorn.
- 2. Ring EMIT Sverige i Falun, 023-790010, Karl-Erik Söderlund (KEA), 0706-000780.

Lycka till med arrangemanget!

Lidköping september 2012

Jan-Eric Thelin

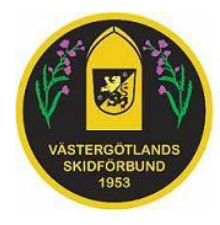

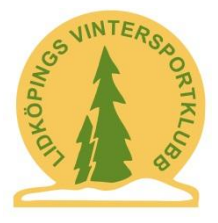

### **Uppkoppling av utrustningen**

1. Anslut MOXA-boxen till EMIT Tidtagningsdator som bilden nedan visar: OBS! Använd USB-porten på datorn som är märkt med MOXA BOX

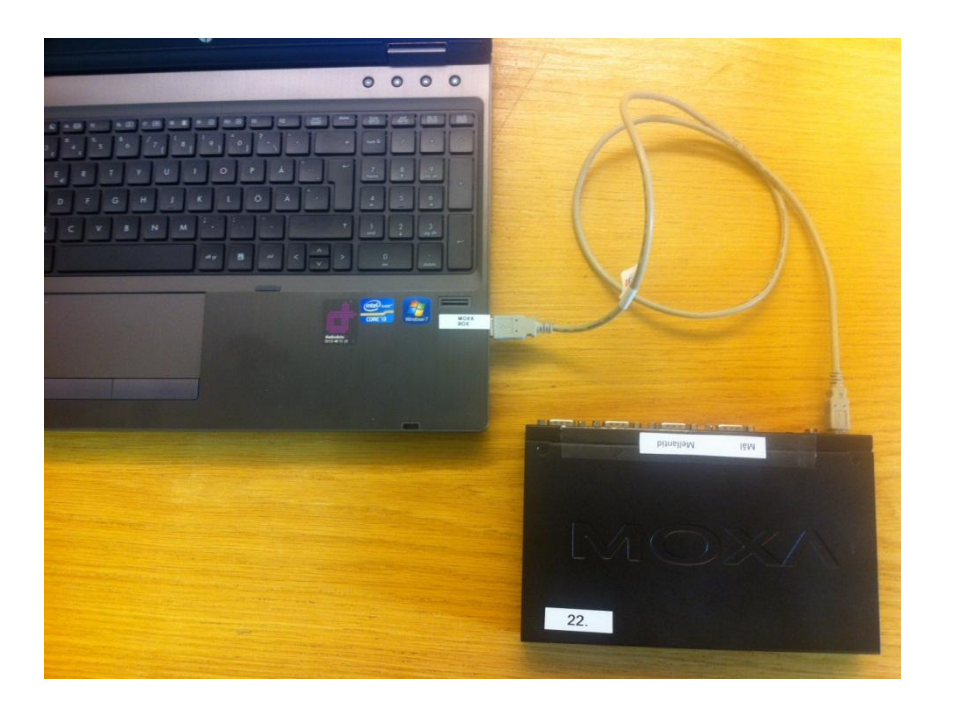

2. Koppla in **Målklocka** i **Port 1** och ev. **Mellantidsklocka** i **Port 2**. Målklockan är den som har kod **248** och Mellantidsklockan har kod **71**. Kablar till dessa finns i olika längder samt en förlängningskabel. Tvåledar-kabel. Max längd är flera kilometer. Ansluts till uttag **RS-485** på Målklocka och Mellantidsklocka.

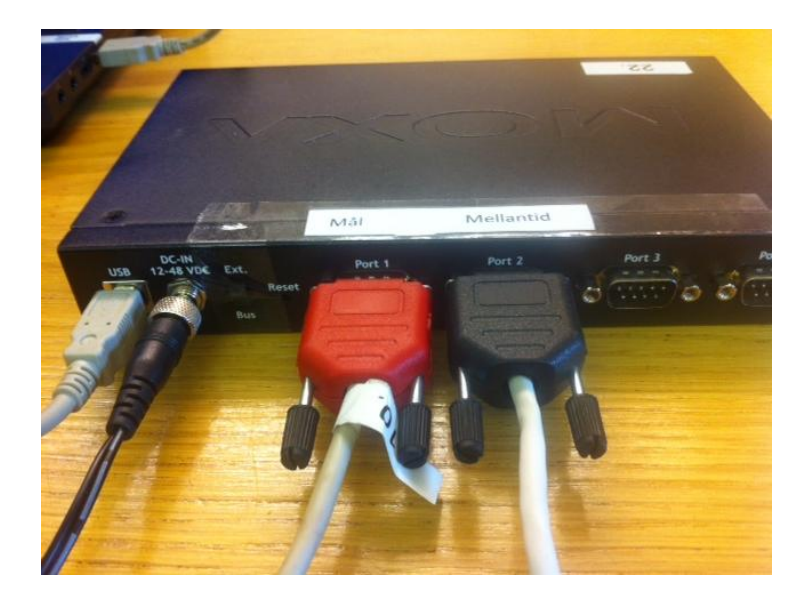

3. Anslut DC-adapter. Strömbrytare skall vara i läge EXT.

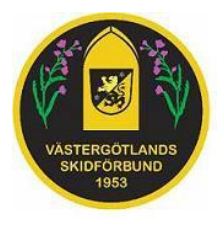

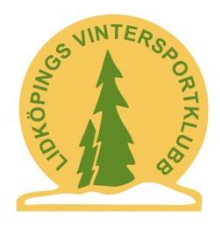

4. Koppla in antennslingorna till Målklocka (vit och blå) och Mellantidsklocka (röd). Se manualen SSF Timing Längdmanual. Extern antenn är valbart tillägg

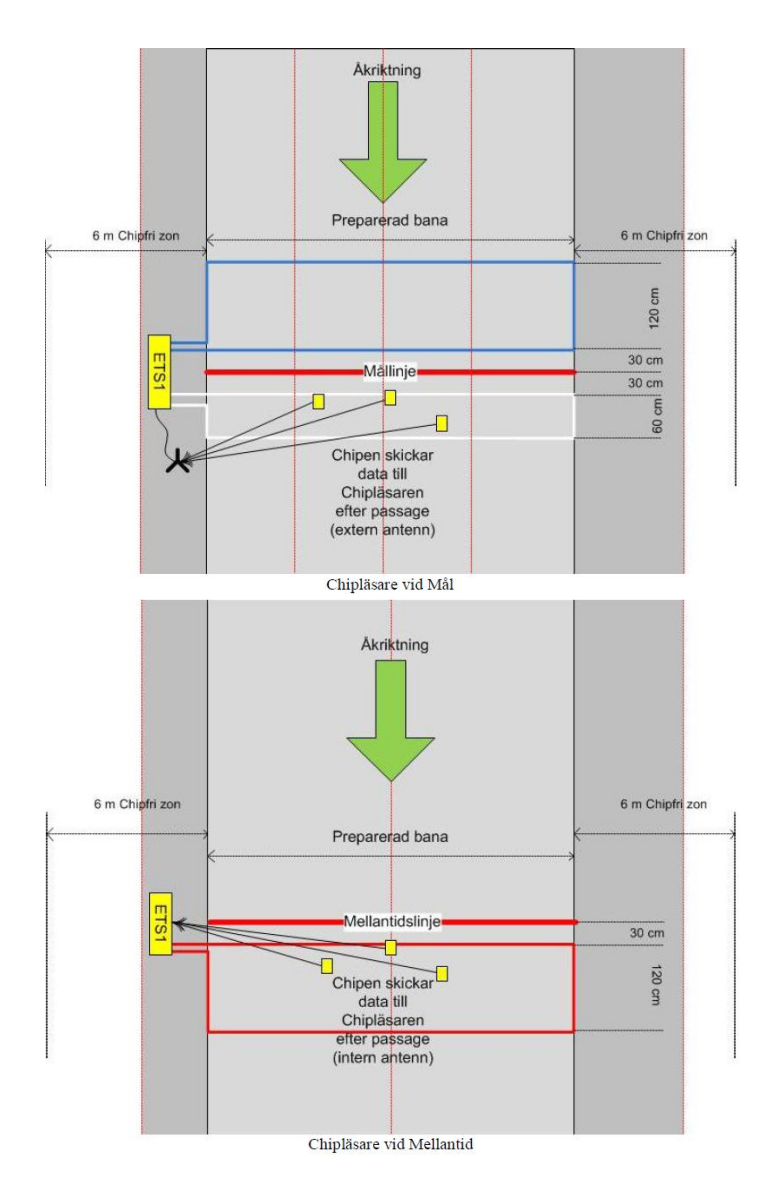

5. Starta Målklocka och Mellantidsklocka.

OBS! Placera Tidtagningsklockorna **STÅENDE** längs mållinjen med undersidan (med skruvarna) mot åkarna.

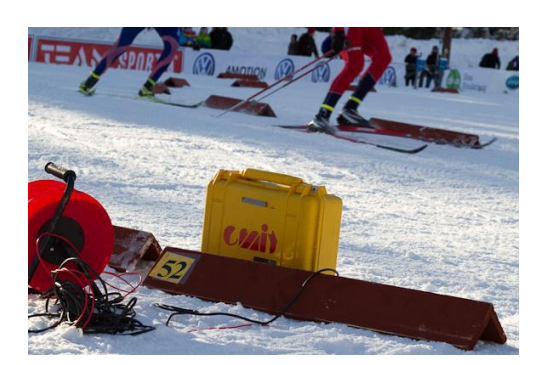

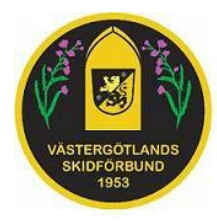

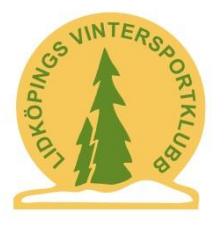

### **EMIT Tidtagningsdator**

EMIT Tidtagningsdator är installerad med SSF Timing och förkonfigurerad med alla program som behövs. Läs mer om dessa i SSF Timing Längdmanual. Tidtagningsdatorn är den viktigaste datorn. Den kommunicerar med Tidtagningsklockorna och hanterar hela tävlingsdatabasen.

Man kan via nätverk ansluta flera datorer mot tidtagningsdatorn. Detta underlättar arbetet och rekommenderas då det även minskar risken för problem med tidtagningen.

Dessa extra datorer behöver endast installeras med SSF Timing (och ev. Dot Net Framework). Alltså behövs ingen installation av SQL Server på dessa.

Många gånger kan det vara bra att ha en särskild dator för sekretariatet i vilken man registrerar deltagare och gör utskrifter av startlistor och resultat.

OBS! Utskrift av resultat direkt på Tidtagningsdatorn kan ibland orsaka problem. Prova innan tävlingen eller använd helst en annan dator för detta.

Rekommenderat är t.ex. följande uppsättning på tävlingsplatsen:

- EMIT Tidtagningsdator
- En eller två datorer i Sekretariat för efteranmälningar och utskrifter
- En eller två datorer till Speaker
- En eller flera datorer kopplade till större bildskärmar (eller TV-skärmar) för resultatvisning. Dessa kör också speker-programmet. Alternativt kan man ju även skriva ut resultat löpande.

#### **Nätverket**

EMIT Tidtagningsdator är installerad med alla program och konfigurerad med en standardkonfiguration. Den är inställd på att erhålla IP-adress från nätverket. Om du vill kan du byta till fast IP-adress.

OBS! När du ansluter andra datorer till EMIT Tidtagningsdator så välj gärna att ansluta mot datorns IP-adress och inte datornamnet (EMIT-DATOR).

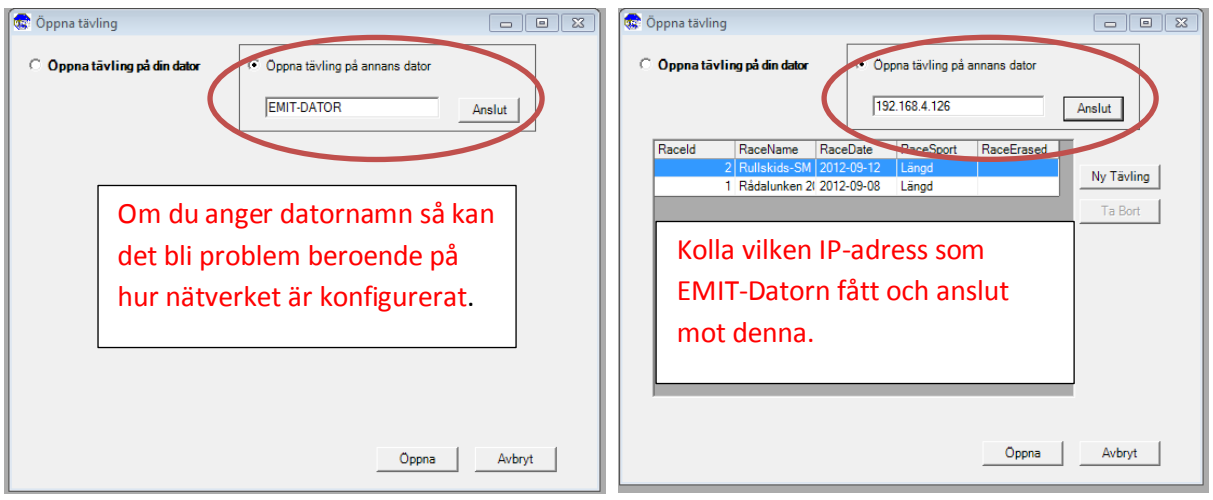

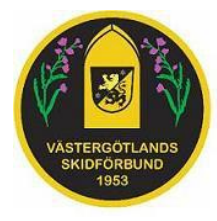

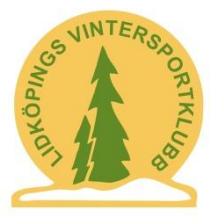

### **Hantera tävlingen**

Här nedan följer några tips hur du snabbare kommer igång:

1. Inställningar i programmet är redan gjorda om du skall använda Målklocka och ev. Mellantidsklocka och koppla dessa med kablar till portar enligt vad som beskrivets tidigare. Normalt behöver du alltså inte göra några ändringar av detta.

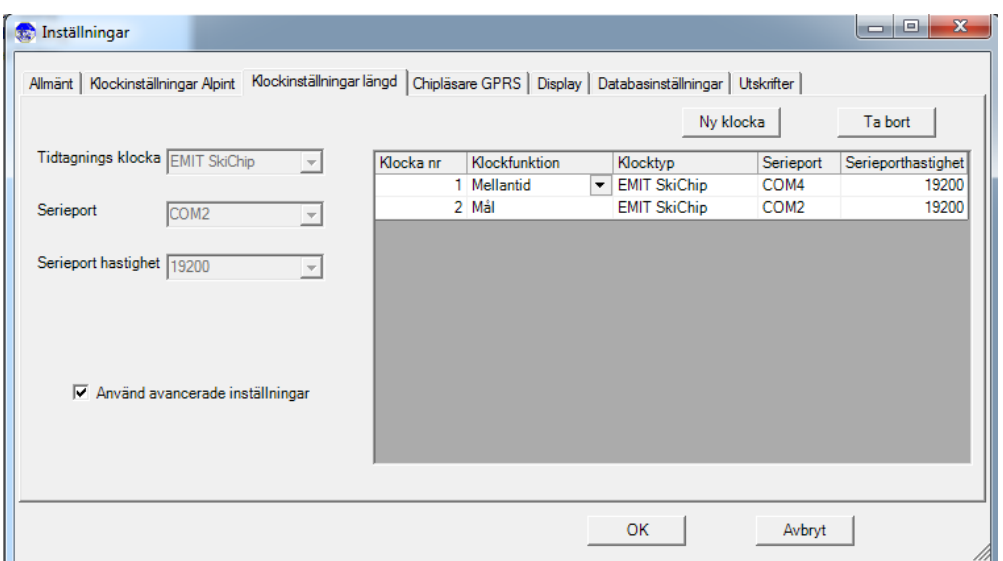

2. Skapa en **Ny tävling**, Gör allmänna inställningar, skapa banor och klasser.

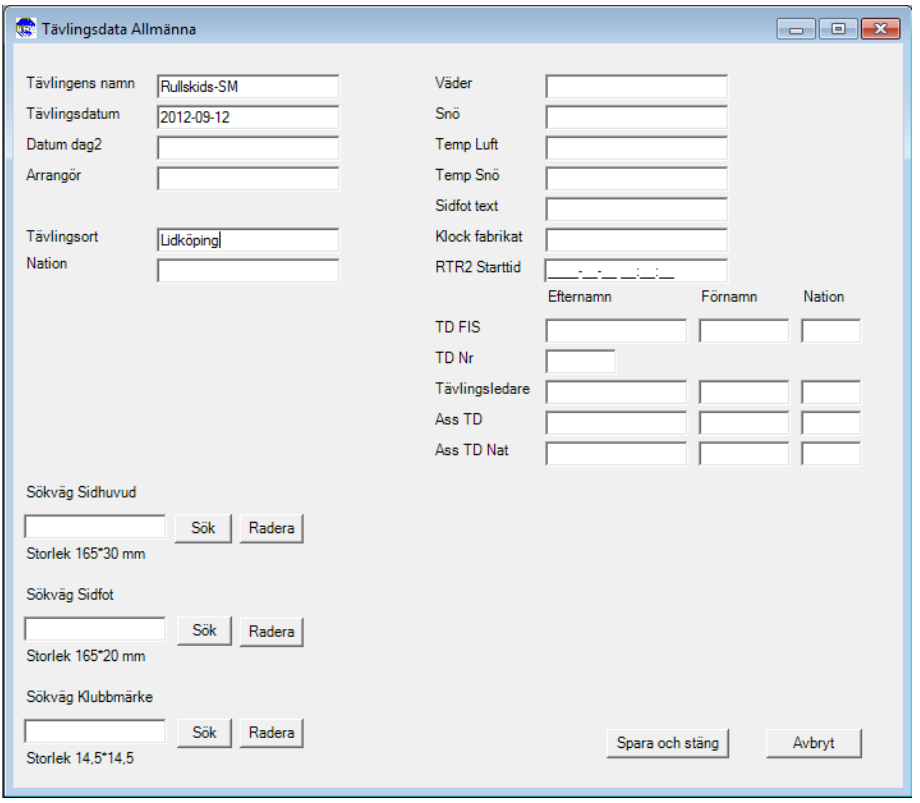

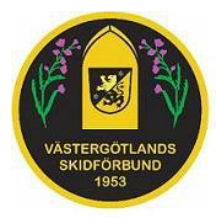

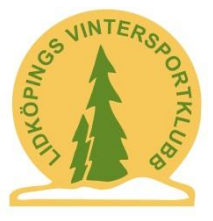

3. Ställ in vilka mellantider respektive bana har.

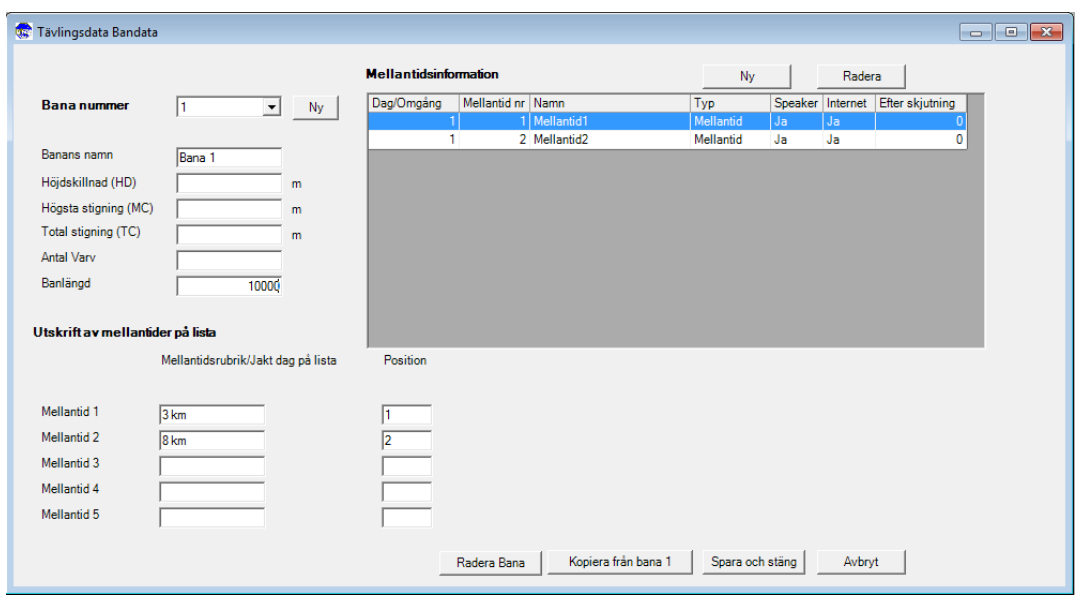

4. Importera deltagare från SSF TA, från Excel och/eller mata in dem manuellt. Vid löpartävlingar och tävlingar där man inte anmäler sig via SSF TA så är det enklaste och bästa sättet att importera från Excel. Även för att snabbt och enkelt lägga in efteranmälda är Excelimport bra.

OBS! Om du importerar många deltagare från Excel så kan detta pga en bugg ta lång tid (flera minuter) första gången du öppnar och stänger fönstret "Deltagare". Då kan det se ut som att datorn hänger sig. Men det är bara att vänta en stund.

5. Starta tidtagningen genom att gå in på **Under Tävling**, välj **Starta Tidtagning**. Markera Målklockan och öppna ett tidtagningsfönster genom att klicka på **OK**.

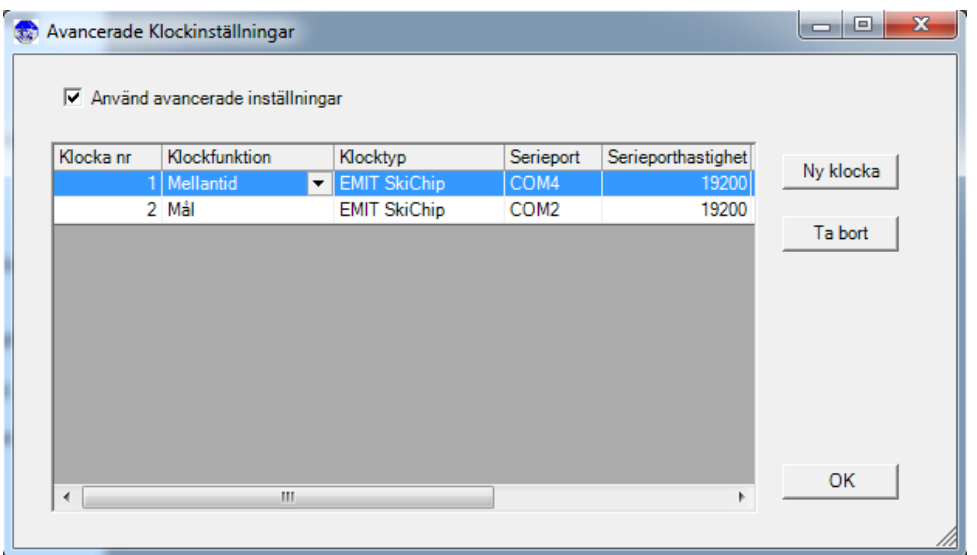

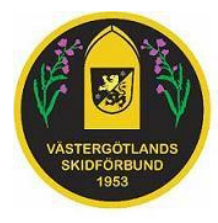

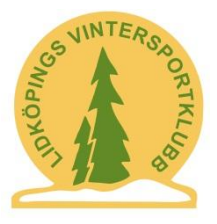

6. I Tidtagningsfönstret kan man kontrollera att kommunikationen mot klockorna fungerar. Då visas statustext sam tiden i klockan, grönt fält.

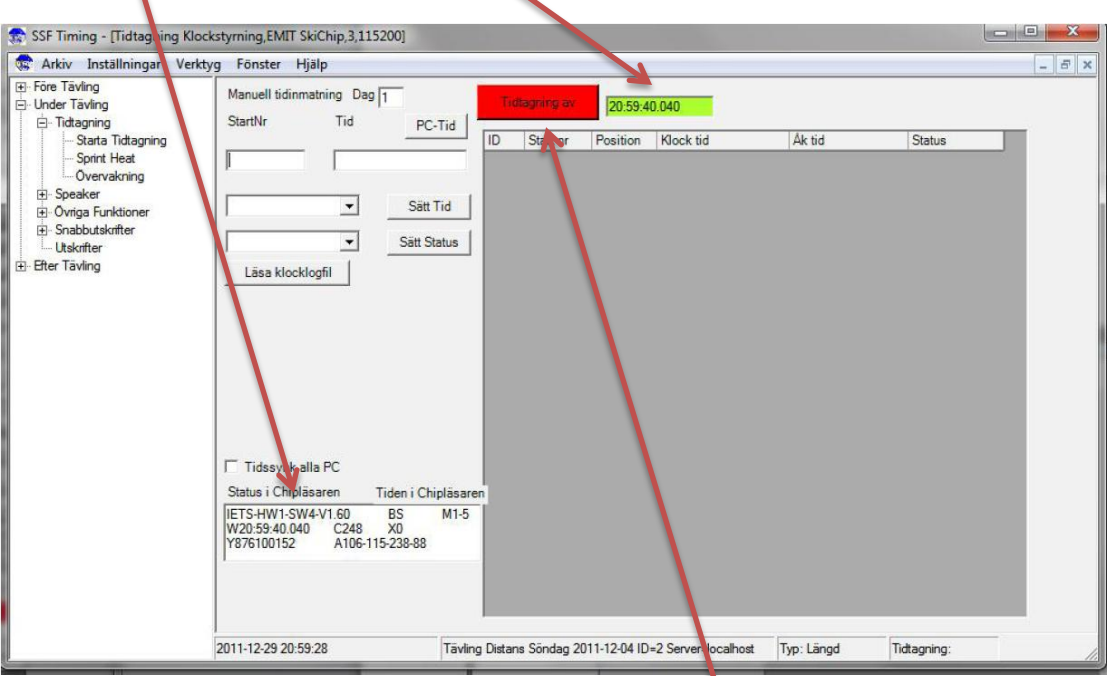

OBS! När man använder en klocka med inbyggd GPRS (=Mellantidsklockan) så kan uppdateringen dröja upp till en minut. Fönstret som visar tiden är då också rött och blinkar bara till i grönt ibland. Detta är inget fel och tiderna när åkare passerar klockan kommer ändå att skickas direkt utan fördröjning.

7. Starta nu tidtagningen genom att klicka på den röda knappen **Tidtagning av**. Nu blir denna istället grön och visar **Tidtagning på**.

Gör samma sak, båda stegen ovan även för Mellantidsklockan.

Koppla nu upp och provkör utrustningen i lugn och ro i god tid före tävlingen. Skapa t.ex. en enkel Testtävling med ett par åkare och kolla så att tidtagningen fungerar.

När allt är uppkopplat för den riktiga tävlingen så lägg in en deltagare som föråkare med starttid i god tid innan första start. Låt åkaren passera mellantiderna och målet och kontrollera så att tidtagningen och allt annat fungerar. Denna åkare kan du sedan radera ur systemet.

Om du får problem med tidtagningen kan följande utvägar vara en lösning:

- Du kan alltid ta bort, rätta eller lägga till tid (strattid, mellantid, måltid) för varje enskild åkare. Öppna Deltagarfönstret och visa åkarna enskilt.
- Om Tidtagningsdatorn hänger sig eller du glömt starta tidtagningen så kan du i efterhand skicka över alla tider från Målklocka eller Mellantidsklocka till tidtagningsdatorn.
- En videokamera som filmar alla målgångar inkl. tid kan vara en sista räddning…

Läs i SSF Timing Längdmanual mer om hur tidtagningen fungerar.